### **Simulates SIP Server and Client entities** .............

**Scripted Call Generation and Automated Call Reception** ..............

**Provides Fault Insertion, & Erroneous Call Flow Testing ...............** 

## **Supports a Multipart Payload and/or the ISUP MIME Type** .............**.**.

**Supports RTP Traffic (requires additional licenses)** ---------------

#### **Supports Industry Standard Codec Types** ...............

**Customization of Call Flow with Script and Profile Editors** ..............

### **Option to Change Event Parameters at Run-time** <u>. . . . . . . . . . . . . .</u>

**Load Generation Feature for Stress/Load Testing** ...............

**TCL Client Scripting for Remote Operations** ---------------

# **MAPS™ SIP - I (Scripted SIP-I and SIP-T Protocol Emulation)**

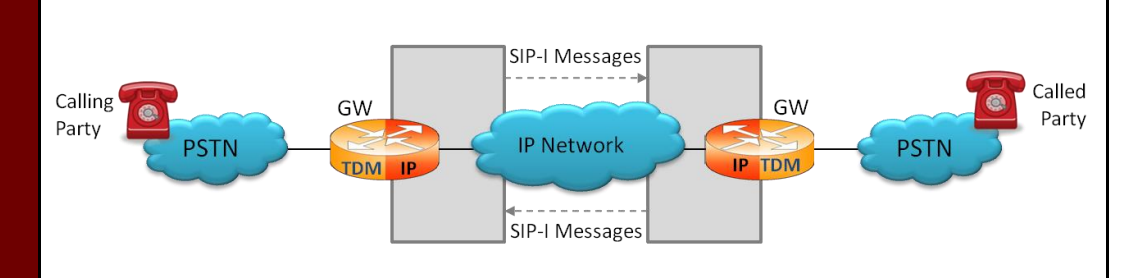

# **Overview**

VoIP networks predominantly use SIP to setup and tear down voice calls and increasingly for video and multimedia calls. PSTN networks predominantly use SS7 to do the same. PSTN SS7 signaling is quite different from SIP signaling and in many cases PSTN SS7 signaling may be richer than SIP. There may be no one-to-one correspondence between SIP signaling messages and SS7 signaling messages. Also, it may not be possible to enhance SIP to accommodate the additional features of SS7, and vice-a-versa.

When a SIP-I is used to bridge the SS7 endpoints, the ISUP messages are carried (encapsulated) along with SIP signaling messages.

GL's Message Automation & Protocol Simulation (MAPS™) is a powerful Protocol Test platformsupporting a wide range protocols. MAPS™ SIP-I can simulate SIP-ISUP signaling specification as defined by the ITU / IETF standards ITU-T Q.1912.5.

MAPS™ SIP-I is a test tool/traffic generator can simulate Signaling Gateway / Softswitch as a User Agent Client (UAC) sending SIP requests with ISUP messages and as a User Agent Server (UAS) receiving requests and returning SIP responses with proper ISUP messages attached.

Test cases include general messaging and call flow scenarios for multimedia call session setup and control over IP networks. The application is available as MAPS™ SIP-I (Item # PKS126). With the purchase of RTP Core license (PKS102), MAPS™ supports transmission and detection of various RTP traffic such as, digits, voice file, single tone, and dual tones over IP networks.

Users can remotely control MAPS™ using commands from the TCL environment. Multiple MAPS™ CLI servers can be controlled remotely from single client application (such as TCL, Python, etc). MAPS™ TCL Client application includes a MapsClientIfc interface, a packaged library that enables communication with the MAPS™ Server. TCL (Tool Command Language) Client is a command-line interface (TClsh85.exe) which is distributed along with MAPS™ Server application, using which any real-time scenarios can be simulated.

For more details, refer to [http://www.gl.com/maps](http://www.gl.com/maps-sip-i-emulator.html)-sip-i-emulator.html

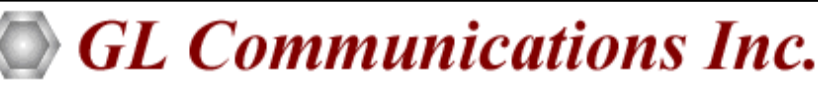

Page 2

## **Main Features**

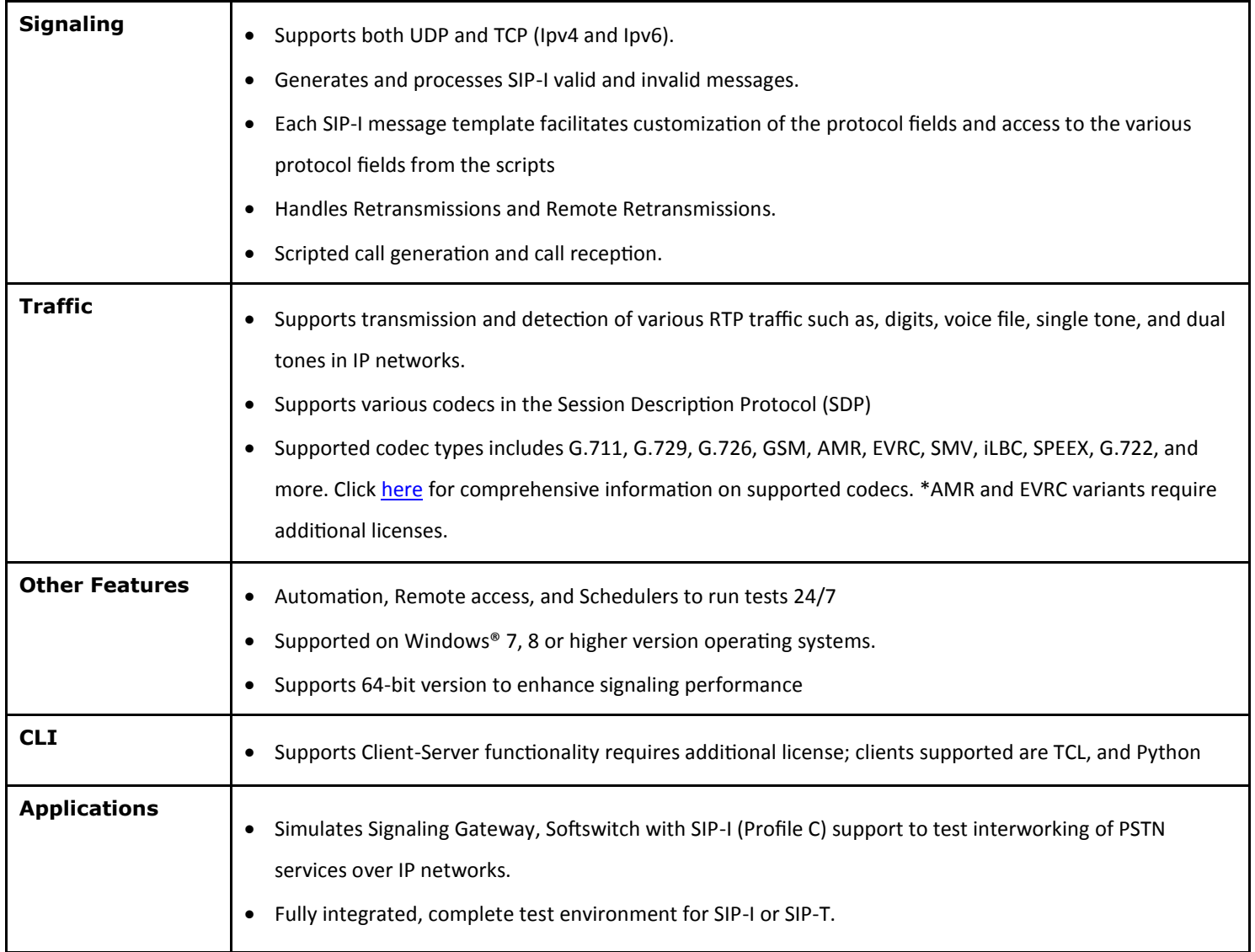

GL Communications Inc.

## **Scenario 1: MAPS™ SIP-I acting as UAS and testing UAC**

MAPS<sup>™</sup> SIP-I acting as UAS receives messages from UAC (DUT) that generates SIP messages.

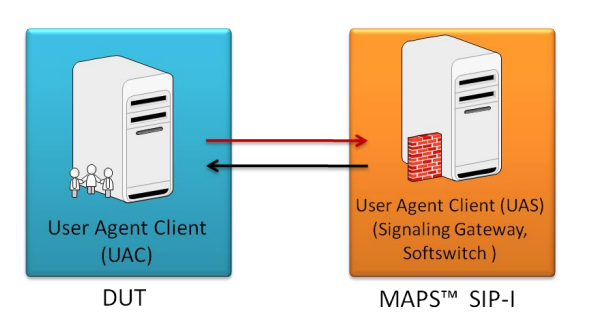

## **Scenario 2: MAPS™ SIP-I acting as UAC & testing UAS**

MAPS™ SIP-I can be configured to act as UAC and to test UAS. This allows the call scenarios to be automated and test DUTs.

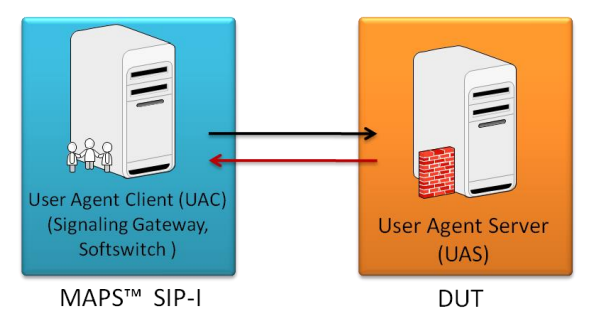

## **Test Bed Configuration**

The configuration window allows users to setup the required test environment to simulate messaging from different SIP entities such as the User Agent Client (MAPS™) - to - DUT (UAS), and User Agent Server (MAPS™)-to DUT (DUT - SoftPhone, IPPhone). Note that the SoftPhone, IPPhone used as DUT should support SIP-I messages. Default profile is used to configure MAPS™ SIP-I end-users.

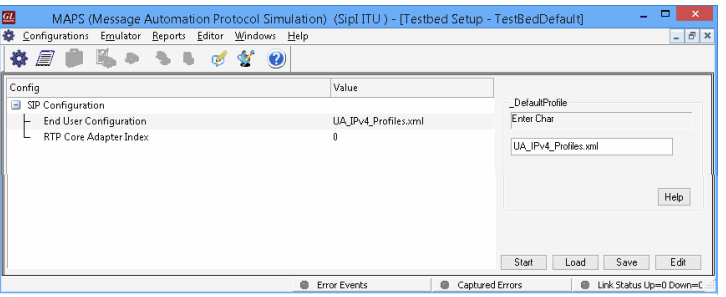

## **Figure: Testbed Setup**

## **Pre-processing Tools**

**Script Editor-** The script editor allows the user to create / edit scripts and access protocol fields as variables for the message template parameters. The script uses pre-defined message templates to perform send and receive actions.

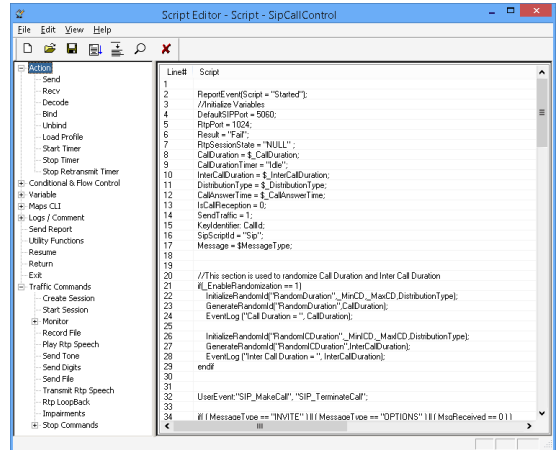

### **Figure: Script Editor**

**Profile Editor -** This feature allows loading profile to edit the values of the variables using GUI, replacing the original value of the variables in the message template. An XML file defines a set of multiple profiles with varying parameter values that allow users to configure call instances in call generation and to receive calls.

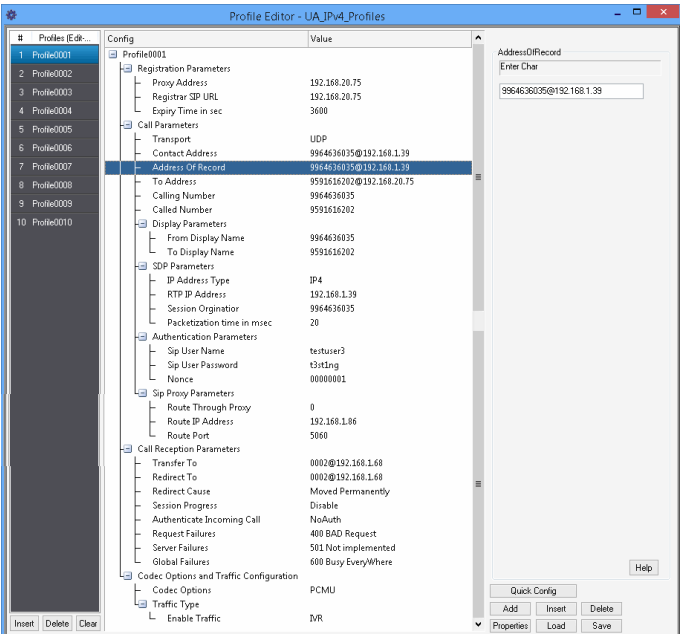

**Figure: Profile Editor**

# **GL Communications Inc.**

#### Page 4

### **MAPS™ SIP-I Call Flow Scenarios**

MAPS™ SIP-I is configured as a User Agent Client (UAC) in ISUP-IP network. It can generate calls to a Device under Test (DUT) and the DUT can be any IP Phone, Soft phone, Proxies, Registrar, or any SIP Server that supports ISUP-IP interworking.

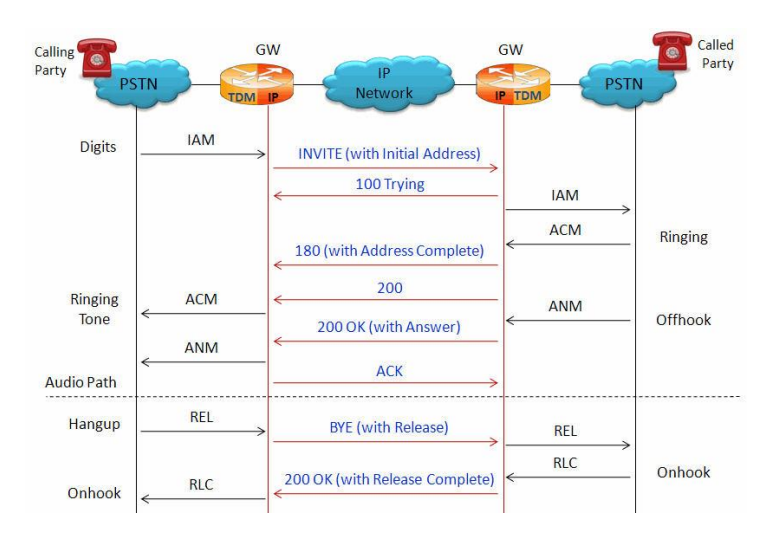

### **Call Generation and Reception**

In call generation, MAPS™ is configured for the out going messages, while in call receive mode, it is configured to respond to incoming messages. Tests can be configured to run once, multiple iterations and continuously. Also, allows users to create multiple entries using quick configuration feature.

The editor allows to run the added scripts sequentially (order in which the scripts are added in the window) or randomly (any script from the list of added script as per the call flow requirements).

The test scripts may be started manually or they can be automatically triggered by incoming messages**.** 

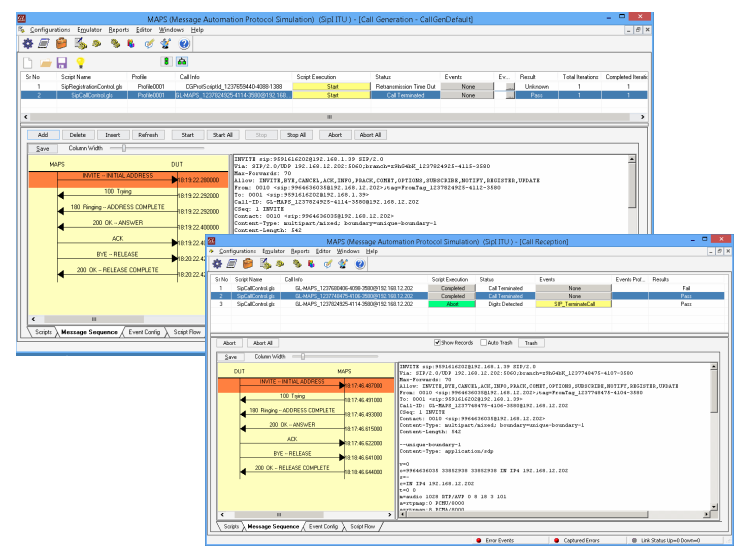

**Figure: Call Generation and Reception**

#### **SIP-I Messages**

'Messages' are created using pre-defined Message Templates, which are then internally called by the certain commands in the script, based on the scenario requirement. A message template is nothing but a text file containing a SIP message to which ISUP message are attached at the run time. ISUP Message Templates are created using Message Editor, in which user can specify values of certain fields to be supplied at run time.

Users may also create custom message templates and place it in these directories for later use with Script Editor.

SIP-I uses multipart MIME bodies to enable SIP messages to contain multiple payloads (SDP, ISUP, etc).

The SIP headers and encapsulated ISUP bodies form the SIP requests. The SIP headers takes precedence over the ISUP as the contents of SIP headers may be updated in routing within the IP network.

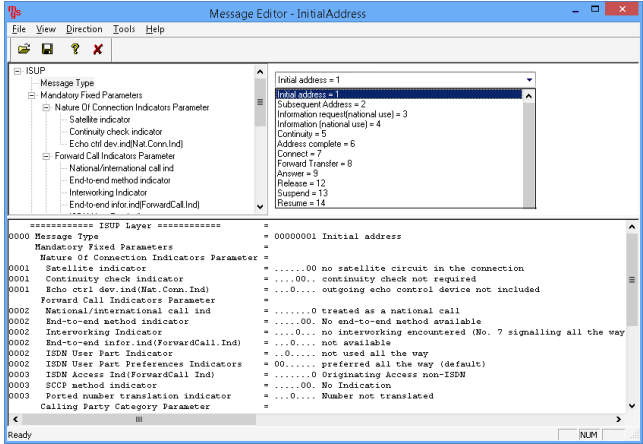

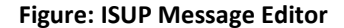

The following illustrates the ISUP (IAM) message encapsulation in the SIP (INVITE.txt) message:

**send** *"Invite.txt" SendIp Port "IAMSIPI" "InitialAddressImport"*;

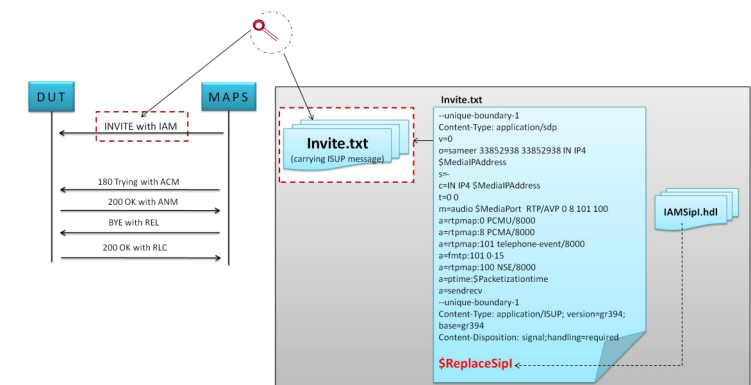

**Figure: Generating SIP-I Messages**

# GL Communications Inc.

## **Command Line Interface**

The MAPS™ TCL Client application includes a **MapsClientIfc**  interface, a packaged library that enables communication with the MAPS™ Server from a TCL environment. The advantage of such communication enables user to control MAPS™ using send and receive commands.

TCL (Tool Command Language) Client is a command-line interface (TClsh85.exe) which is distributed along with MAPS™ Server application.

Using TCL client, any real-time scenarios can be simulated by sending instructions to the MAPS™ server. MAPS™ Server processes the commands and takes necessary actions. MAPS™ Client can get the server status by exporting the variables.

TestShell or scripting languages such as TCL with library of functional capabilities can easily create compliance tests for simple to complex Next Generation Networks (NGN) voice features.

# C:\Program Files\GL Communications Inc\MAPS-SIPI\Tcl Client\tclsh85.exe  $-12$ : load MapsClientIfc.dll<br>: source StartTestBed.tcl<br>Connecting to MAPS SIP CLI Server...<br>Connection Established **Starting TestBedSetup...** FestBedSetup Started<br>< Run UserAgentServer.tcl "Detect\_Digits" "Accept"<br>Connecting to MAPS SIP CLI Server...<br>Connection Established Configured IncomingCallHandler Waiting For Incoming Call... **Started Script Name = SipCallControl.gls Receive Call** Profile Loaded SDP Sucessfull Call Established .<br>Codec negotiated is PCMU **RTP Digits Detected** Detected digits are 7890<mark>\*#ABCD</mark> **BYE Received** Call Terminated Script Stopped

**Figure: UserAgentClient TCL Script** 

# **Supported Protocol Standards**

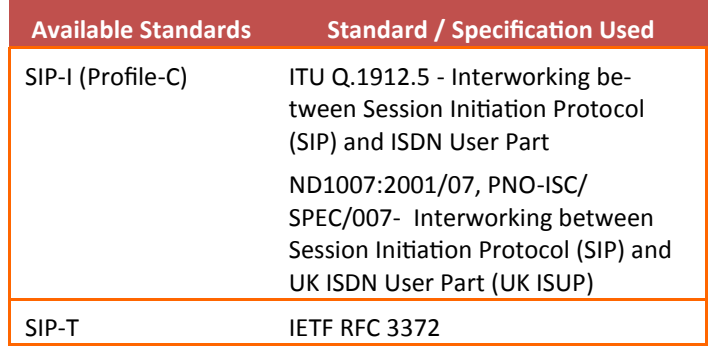

## **Buyer's Guide**

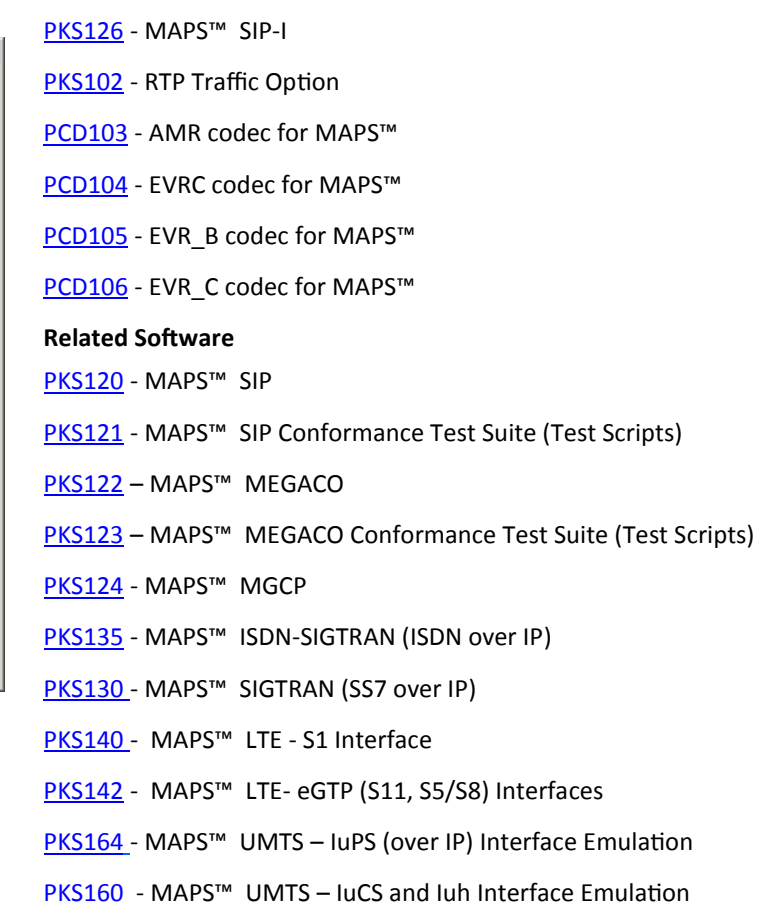

For complete list of MAPS™ products, refer to [http://](http://gl.com/maps.html) [www.gl.com/maps.ht](http://gl.com/maps.html)ml webpage.

# GL Communications Inc.